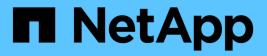

## **Azure NetApp Files**

Astra Trident NetApp May 08, 2024

This PDF was generated from https://docs.netapp.com/us-en/trident-2307/trident-use/anf.html on May 08, 2024. Always check docs.netapp.com for the latest.

# **Table of Contents**

| Azure NetApp Files                                            | 1 |
|---------------------------------------------------------------|---|
| Configure an Azure NetApp Files backend                       | 1 |
| Prepare to configure an Azure NetApp Files backend            | 1 |
| Azure NetApp Files backend configuration options and examples | 3 |

## **Azure NetApp Files**

## Configure an Azure NetApp Files backend

You can configure Azure NetApp Files as the backend for Astra Trident. You can attach NFS and SMB volumes using an Azure NetApp Files backend.

#### Azure NetApp Files driver details

Astra Trident provides the following Azure NetApp Files storage drivers to communicate with the cluster. Supported access modes are: *ReadWriteOnce* (RWO), *ReadOnlyMany* (ROX), *ReadWriteMany* (RWX), *ReadWriteOncePod* (RWOP).

| Driver             | Protocol   |            | Access modes<br>supported | File systems supported |
|--------------------|------------|------------|---------------------------|------------------------|
| azure-netapp-files | NFS<br>SMB | Filesystem | RWO, ROX, RWX, RWOP       | nfs,smb                |

#### Considerations

- The Azure NetApp Files service does not support volumes smaller than 100 GB. Astra Trident automatically creates 100-GB volumes if a smaller volume is requested.
- Astra Trident supports SMB volumes mounted to pods running on Windows nodes only.

## Prepare to configure an Azure NetApp Files backend

Before you can configure your Azure NetApp Files backend, you need to ensure the following requirements are met.

#### Prerequisites for NFS and SMB volumes

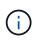

If you are using Azure NetApp Files for the first time or in a new location, some initial configuration is required to set up Azure NetApp files and create an NFS volume. Refer to Azure: Set up Azure NetApp Files and create an NFS volume.

To configure and use an Azure NetApp Files backend, you need the following:

- A capacity pool. Refer to Microsoft: Create a capacity pool for Azure NetApp Files.
- A subnet delegated to Azure NetApp Files. Refer to Microsoft: Delegate a subnet to Azure NetApp Files.
- subscriptionID from an Azure subscription with Azure NetApp Files enabled.
- tenantID, clientID, and clientSecret from an App Registration in Azure Active Directory with sufficient permissions to the Azure NetApp Files service. The App Registration should use either:
  - The Owner or Contributor role predefined by Azure.
  - A custom Contributor role at the subscription level (assignableScopes) with the following permissions that are limited to only what Astra Trident requires. After creating the custom role, assign

the role using the Azure portal.

```
{
    "id": "/subscriptions/<subscription-
id>/providers/Microsoft.Authorization/roleDefinitions/<role-
definition-id>",
    "properties": {
        "roleName": "custom-role-with-limited-perms",
        "description": "custom role providing limited permissions",
        "assignableScopes": [
            "/subscriptions/<subscription-id>"
        ],
        "permissions": [
            {
                "actions": [
"Microsoft.NetApp/netAppAccounts/capacityPools/read",
"Microsoft.NetApp/netAppAccounts/capacityPools/write",
"Microsoft.NetApp/netAppAccounts/capacityPools/volumes/read",
"Microsoft.NetApp/netAppAccounts/capacityPools/volumes/write",
"Microsoft.NetApp/netAppAccounts/capacityPools/volumes/delete",
"Microsoft.NetApp/netAppAccounts/capacityPools/volumes/snapshots/read
",
"Microsoft.NetApp/netAppAccounts/capacityPools/volumes/snapshots/writ
e",
"Microsoft.NetApp/netAppAccounts/capacityPools/volumes/snapshots/dele
te",
"Microsoft.NetApp/netAppAccounts/capacityPools/volumes/MountTargets/r
ead",
                    "Microsoft.Network/virtualNetworks/read",
                    "Microsoft.Network/virtualNetworks/subnets/read",
"Microsoft.Features/featureProviders/subscriptionFeatureRegistrations
/read",
"Microsoft.Features/featureProviders/subscriptionFeatureRegistrations
/write",
```

```
"Microsoft.Features/featureProviders/subscriptionFeatureRegistrations
/delete",
                    "Microsoft.Features/features/read",
                    "Microsoft.Features/operations/read",
                    "Microsoft.Features/providers/features/read",
"Microsoft.Features/providers/features/register/action",
"Microsoft.Features/providers/features/unregister/action",
"Microsoft.Features/subscriptionFeatureRegistrations/read"
                1,
                "notActions": [],
                "dataActions": [],
                "notDataActions": []
            }
        ]
    }
}
```

• The Azure location that contains at least one delegated subnet. As of Trident 22.01, the location parameter is a required field at the top level of the backend configuration file. Location values specified in virtual pools are ignored.

#### Additional requirements for SMB volumes

To create an SMB volume, you must have:

- Active Directory configured and connected to Azure NetApp Files. Refer to Microsoft: Create and manage Active Directory connections for Azure NetApp Files.
- A Kubernetes cluster with a Linux controller node and at least one Windows worker node running Windows Server 2019. Astra Trident supports SMB volumes mounted to pods running on Windows nodes only.
- At least one Astra Trident secret containing your Active Directory credentials so Azure NetApp Files can authenticate to Active Directory. To generate secret smbcreds:

```
kubectl create secret generic smbcreds --from-literal username=user
--from-literal password='password'
```

• A CSI proxy configured as a Windows service. To configure a csi-proxy, refer to GitHub: CSI Proxy or GitHub: CSI Proxy for Windows for Kubernetes nodes running on Windows.

# Azure NetApp Files backend configuration options and examples

Learn about NFS and SMB backend configuration options for Azure NetApp Files and

review configuration examples.

#### **Backend configuration options**

Astra Trident uses your backend configuration (subnet, virtual network, service level, and location), to create Azure NetApp Files volumes on capacity pools that are available in the requested location and match the requested service level and subnet.

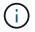

Astra Trident does not support Manual QoS capacity pools.

Azure NetApp Files backends provide these configuration options.

| Parameter         | Description                                                      | Default                                  |  |
|-------------------|------------------------------------------------------------------|------------------------------------------|--|
| version           |                                                                  | Always 1                                 |  |
| storageDriverName | Name of the storage driver                                       | "azure-netapp-files"                     |  |
| backendName       | Custom name or the storage backend                               | Driver name + "_" + random<br>characters |  |
| subscriptionID    | The subscription ID from your Azure subscription                 |                                          |  |
| tenantID          | The tenant ID from an App Registration                           |                                          |  |
| clientID          | The client ID from an App<br>Registration                        |                                          |  |
| clientSecret      | The client secret from an App Registration                       |                                          |  |
| serviceLevel      | <b>One of</b> Standard, Premium, <b>or</b> Ultra                 | "" (random)                              |  |
| location          | Name of the Azure location where the new volumes will be created |                                          |  |
| resourceGroups    | List of resource groups for filtering discovered resources       | "[]" (no filter)                         |  |
| netappAccounts    | List of NetApp accounts for filtering discovered resources       | "[]" (no filter)                         |  |
| capacityPools     | List of capacity pools for filtering discovered resources        | "[]" (no filter, random)                 |  |
| virtualNetwork    | Name of a virtual network with a delegated subnet                |                                          |  |
| subnet            | Name of a subnet delegated to Microsoft.Netapp/volumes           |                                          |  |

| Parameter       | Description                                                                                                    | Default                      |
|-----------------|----------------------------------------------------------------------------------------------------|------------------------------|
| networkFeatures | Set of VNet features for a volume,<br>may be Basic or Standard.<br>Network Features is not available in<br>all regions and might have to be<br>enabled in a subscription.<br>Specifying networkFeatures<br>when the functionality is not<br>enabled causes volume<br>provisioning to fail.                                                      | ***                          |
| nfsMountOptions | <ul> <li>Fine-grained control of NFS mount options.</li> <li>Ignored for SMB volumes.</li> <li>To mount volumes using NFS version 4.1, include nfsvers=4 in the comma-delimited mount options list to choose NFS v4.1.</li> <li>Mount options set in a storage class definition override mount options set in backend configuration.</li> </ul> | "nfsvers=3"                  |
| limitVolumeSize | Fail provisioning if the requested volume size is above this value                                                                                                    | "" (not enforced by default) |
| debugTraceFlags | Debug flags to use when<br>troubleshooting. Example,<br>\{"api": false, "method":<br>true, "discovery": true}.<br>Do not use this unless you are<br>troubleshooting and require a<br>detailed log dump.                                                                                                    | null                         |
| nasType         | Configure NFS or SMB volumes<br>creation.<br>Options are nfs, smb or null.<br>Setting to null defaults to NFS<br>volumes.                                                                                                    | nfs                          |

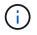

For more information on Network Features, refer to Configure network features for an Azure NetApp Files volume.

#### **Required permissions and resources**

If you receive a "No capacity pools found" error when creating a PVC, it is likely your app registration doesn't have the required permissions and resources (subnet, virtual network, capacity pool) associated. If debug is enabled, Astra Trident will log the Azure resources discovered when the backend is created. Verify an appropriate role is being used.

The values for resourceGroups, netappAccounts, capacityPools, virtualNetwork, and subnet can be specified using short or fully-qualified names. Fully-qualified names are recommended in most situations as short names can match multiple resources with the same name.

The resourceGroups, netappAccounts, and capacityPools values are filters that restrict the set of discovered resources to those available to this storage backend and may be specified in any combination. Fully-qualified names follow this format:

| Туре            | Format                                                                                    |
|-----------------|-------------------------------------------------------------------------------------------|
| Resource group  | <resource group=""></resource>                                                            |
| NetApp account  | <resource group="">/<netapp account=""></netapp></resource>                               |
| Capacity pool   | <resource group="">/<netapp account="">/<capacity pool=""></capacity></netapp></resource> |
| Virtual network | <resource group="">/<virtual network=""></virtual></resource>                             |
| Subnet          | <resource group="">/<virtual network="">/<subnet></subnet></virtual></resource>           |

#### Volume provisioning

You can control default volume provisioning by specifying the following options in a special section of the configuration file. Refer to Example configurations for details.

| Parameter       | Description                                                                                                    | Default                                                     |
|-----------------|----------------------------------------------------------------------------------------------------|-------------------------------------------------------------|
| exportRule      | Export rules for new volumes.                                                                                                    | "0.0.0.0/0"                                                 |
|                 | exportRule must be a comma-<br>separated list of any combination of<br>IPv4 addresses or IPv4 subnets in<br>CIDR notation.<br>Ignored for SMB volumes. |                                                             |
| snapshotDir     | Controls visibility of the .snapshot directory                                                                                                    | "false"                                                     |
| size            | The default size of new volumes                                                                                                    | "100G"                                                      |
| unixPermissions | The unix permissions of new volumes (4 octal digits).                                                                                                  | "" (preview feature, requires whitelisting in subscription) |
|                 | Ignored for SMB volumes.                                                                                                    |                                                             |

#### **Example configurations**

\_\_\_

This is the absolute minimum backend configuration. With this configuration, Astra Trident discovers all of your NetApp accounts, capacity pools, and subnets delegated to Azure NetApp Files in the configured location, and places new volumes on one of those pools and subnets randomly. Because <code>nasType</code> is omitted, the <code>nfs</code> default applies and the backend will provision for NFS volumes.

This configuration is ideal when you are just getting started with Azure NetApp Files and trying things out, but in practice you are going to want to provide additional scoping for the volumes you provision.

```
version: 1
storageDriverName: azure-netapp-files
subscriptionID: 9f87c765-4774-fake-ae98-a721add45451
tenantID: 68e4f836-edc1-fake-bff9-b2d865ee56cf
clientID: dd043f63-bf8e-fake-8076-8de91e5713aa
clientSecret: SECRET
location: eastus
```

#### Example 2: Specific service level configuration with capacity pool filters

This backend configuration places volumes in Azure's eastus location in an Ultra capacity pool. Astra Trident automatically discovers all of the subnets delegated to Azure NetApp Files in that location and places a new volume on one of them randomly.

```
---
version: 1
storageDriverName: azure-netapp-files
subscriptionID: 9f87c765-4774-fake-ae98-a721add45451
tenantID: 68e4f836-edc1-fake-bff9-b2d865ee56cf
clientID: dd043f63-bf8e-fake-8076-8de91e5713aa
clientSecret: SECRET
location: eastus
serviceLevel: Ultra
capacityPools:
- application-group-1/account-1/ultra-1
- application-group-1/account-1/ultra-2
```

This backend configuration further reduces the scope of volume placement to a single subnet, and also modifies some volume provisioning defaults.

```
___
version: 1
storageDriverName: azure-netapp-files
subscriptionID: 9f87c765-4774-fake-ae98-a721add45451
tenantID: 68e4f836-edc1-fake-bff9-b2d865ee56cf
clientID: dd043f63-bf8e-fake-8076-8de91e5713aa
clientSecret: SECRET
location: eastus
serviceLevel: Ultra
capacityPools:
- application-group-1/account-1/ultra-1
- application-group-1/account-1/ultra-2
virtualNetwork: my-virtual-network
subnet: my-subnet
networkFeatures: Standard
nfsMountOptions: vers=3,proto=tcp,timeo=600
limitVolumeSize: 500Gi
defaults:
  exportRule: 10.0.0/24,10.0.1.0/24,10.0.2.100
  snapshotDir: 'true'
  size: 200Gi
  unixPermissions: '0777'
```

This backend configuration defines multiple storage pools in a single file. This is useful when you have multiple capacity pools supporting different service levels and you want to create storage classes in Kubernetes that represent those. Virtual pool labels were used to differentiate the pools based on performance.

```
___
version: 1
storageDriverName: azure-netapp-files
subscriptionID: 9f87c765-4774-fake-ae98-a721add45451
tenantID: 68e4f836-edc1-fake-bff9-b2d865ee56cf
clientID: dd043f63-bf8e-fake-8076-8de91e5713aa
clientSecret: SECRET
location: eastus
resourceGroups:
- application-group-1
networkFeatures: Basic
nfsMountOptions: vers=3,proto=tcp,timeo=600
labels:
  cloud: azure
storage:
- labels:
    performance: gold
  serviceLevel: Ultra
  capacityPools:
  - ultra-1
  - ultra-2
  networkFeatures: Standard
- labels:
   performance: silver
  serviceLevel: Premium
  capacityPools:
  - premium-1
- labels:
    performance: bronze
  serviceLevel: Standard
  capacityPools:
  - standard-1
  - standard-2
```

#### **Storage Class definitions**

The following StorageClass definitions refer to the storage pools above.

#### Example definitions using parameter.selector field

Using parameter.selector you can specify for each StorageClass the virtual pool that is used to host a volume. The volume will have the aspects defined in the chosen pool.

```
apiVersion: storage.k8s.io/v1
kind: StorageClass
metadata:
 name: gold
provisioner: csi.trident.netapp.io
parameters:
  selector: "performance=gold"
allowVolumeExpansion: true
___
apiVersion: storage.k8s.io/v1
kind: StorageClass
metadata:
  name: silver
provisioner: csi.trident.netapp.io
parameters:
  selector: "performance=silver"
allowVolumeExpansion: true
___
apiVersion: storage.k8s.io/v1
kind: StorageClass
metadata:
 name: bronze
provisioner: csi.trident.netapp.io
parameters:
  selector: "performance=bronze"
allowVolumeExpansion: true
```

#### Example definitions for SMB volumes

Using nasType, node-stage-secret-name, and node-stage-secret-namespace, you can specify an SMB volume and provide the required Active Directory credentials.

Example 1: Basic configuration on default namespace

```
apiVersion: storage.k8s.io/v1
kind: StorageClass
metadata:
    name: anf-sc-smb
provisioner: csi.trident.netapp.io
parameters:
    backendType: "azure-netapp-files"
    trident.netapp.io/nasType: "smb"
    csi.storage.k8s.io/node-stage-secret-name: "smbcreds"
    csi.storage.k8s.io/node-stage-secret-namespace: "default"
```

Example 2: Using different secrets per namespace

```
apiVersion: storage.k8s.io/v1
kind: StorageClass
metadata:
    name: anf-sc-smb
provisioner: csi.trident.netapp.io
parameters:
    backendType: "azure-netapp-files"
    trident.netapp.io/nasType: "smb"
    csi.storage.k8s.io/node-stage-secret-name: "smbcreds"
    csi.storage.k8s.io/node-stage-secret-namespace: ${pvc.namespace}
```

Example 3: Using different secrets per volume

```
apiVersion: storage.k8s.io/v1
kind: StorageClass
metadata:
    name: anf-sc-smb
provisioner: csi.trident.netapp.io
parameters:
    backendType: "azure-netapp-files"
    trident.netapp.io/nasType: "smb"
    csi.storage.k8s.io/node-stage-secret-name: ${pvc.name}
    csi.storage.k8s.io/node-stage-secret-namespace: ${pvc.namespace}}
```

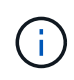

nasType: `smb filters for pools which support SMB volumes. nasType: `nfs or nasType: `null filters for NFS pools.

#### Create the backend

After you create the backend configuration file, run the following command:

```
tridentctl create backend -f <backend-file>
```

If the backend creation fails, something is wrong with the backend configuration. You can view the logs to determine the cause by running the following command:

tridentctl logs

After you identify and correct the problem with the configuration file, you can run the create command again.

#### **Copyright information**

Copyright © 2024 NetApp, Inc. All Rights Reserved. Printed in the U.S. No part of this document covered by copyright may be reproduced in any form or by any means—graphic, electronic, or mechanical, including photocopying, recording, taping, or storage in an electronic retrieval system—without prior written permission of the copyright owner.

Software derived from copyrighted NetApp material is subject to the following license and disclaimer:

THIS SOFTWARE IS PROVIDED BY NETAPP "AS IS" AND WITHOUT ANY EXPRESS OR IMPLIED WARRANTIES, INCLUDING, BUT NOT LIMITED TO, THE IMPLIED WARRANTIES OF MERCHANTABILITY AND FITNESS FOR A PARTICULAR PURPOSE, WHICH ARE HEREBY DISCLAIMED. IN NO EVENT SHALL NETAPP BE LIABLE FOR ANY DIRECT, INDIRECT, INCIDENTAL, SPECIAL, EXEMPLARY, OR CONSEQUENTIAL DAMAGES (INCLUDING, BUT NOT LIMITED TO, PROCUREMENT OF SUBSTITUTE GOODS OR SERVICES; LOSS OF USE, DATA, OR PROFITS; OR BUSINESS INTERRUPTION) HOWEVER CAUSED AND ON ANY THEORY OF LIABILITY, WHETHER IN CONTRACT, STRICT LIABILITY, OR TORT (INCLUDING NEGLIGENCE OR OTHERWISE) ARISING IN ANY WAY OUT OF THE USE OF THIS SOFTWARE, EVEN IF ADVISED OF THE POSSIBILITY OF SUCH DAMAGE.

NetApp reserves the right to change any products described herein at any time, and without notice. NetApp assumes no responsibility or liability arising from the use of products described herein, except as expressly agreed to in writing by NetApp. The use or purchase of this product does not convey a license under any patent rights, trademark rights, or any other intellectual property rights of NetApp.

The product described in this manual may be protected by one or more U.S. patents, foreign patents, or pending applications.

LIMITED RIGHTS LEGEND: Use, duplication, or disclosure by the government is subject to restrictions as set forth in subparagraph (b)(3) of the Rights in Technical Data -Noncommercial Items at DFARS 252.227-7013 (FEB 2014) and FAR 52.227-19 (DEC 2007).

Data contained herein pertains to a commercial product and/or commercial service (as defined in FAR 2.101) and is proprietary to NetApp, Inc. All NetApp technical data and computer software provided under this Agreement is commercial in nature and developed solely at private expense. The U.S. Government has a non-exclusive, non-transferrable, nonsublicensable, worldwide, limited irrevocable license to use the Data only in connection with and in support of the U.S. Government contract under which the Data was delivered. Except as provided herein, the Data may not be used, disclosed, reproduced, modified, performed, or displayed without the prior written approval of NetApp, Inc. United States Government license rights for the Department of Defense are limited to those rights identified in DFARS clause 252.227-7015(b) (FEB 2014).

#### **Trademark information**

NETAPP, the NETAPP logo, and the marks listed at http://www.netapp.com/TM are trademarks of NetApp, Inc. Other company and product names may be trademarks of their respective owners.